# **GEC 20 Handoff Tutorial**

#### Professor: Kuang-Ching Wang

#### PhD students: Ke Xu, Ryan Izard

{kwang,kxu,rizard}@clemson.edu

June 22, 2014

#### **ECE** Clemson University

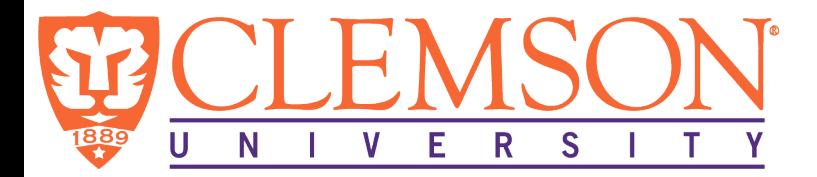

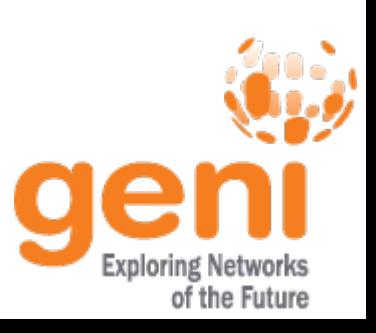

## Introduction

- Vertical handoff
- Client-initiated handoff
- A vertical handoff solution leveraging OpenFlow
- Clemson GENI Wi-Fi/WiMAX testbed

*Our TRIDENTCOM2014 paper*: An OpenFlow Testbed for the Evaluation of Vertical Handover Decision Algorithms in Heterogeneous Wireless Networks

• This tutorial will conduct handoff in ORBIT testbed

## Topology in the Tutorial

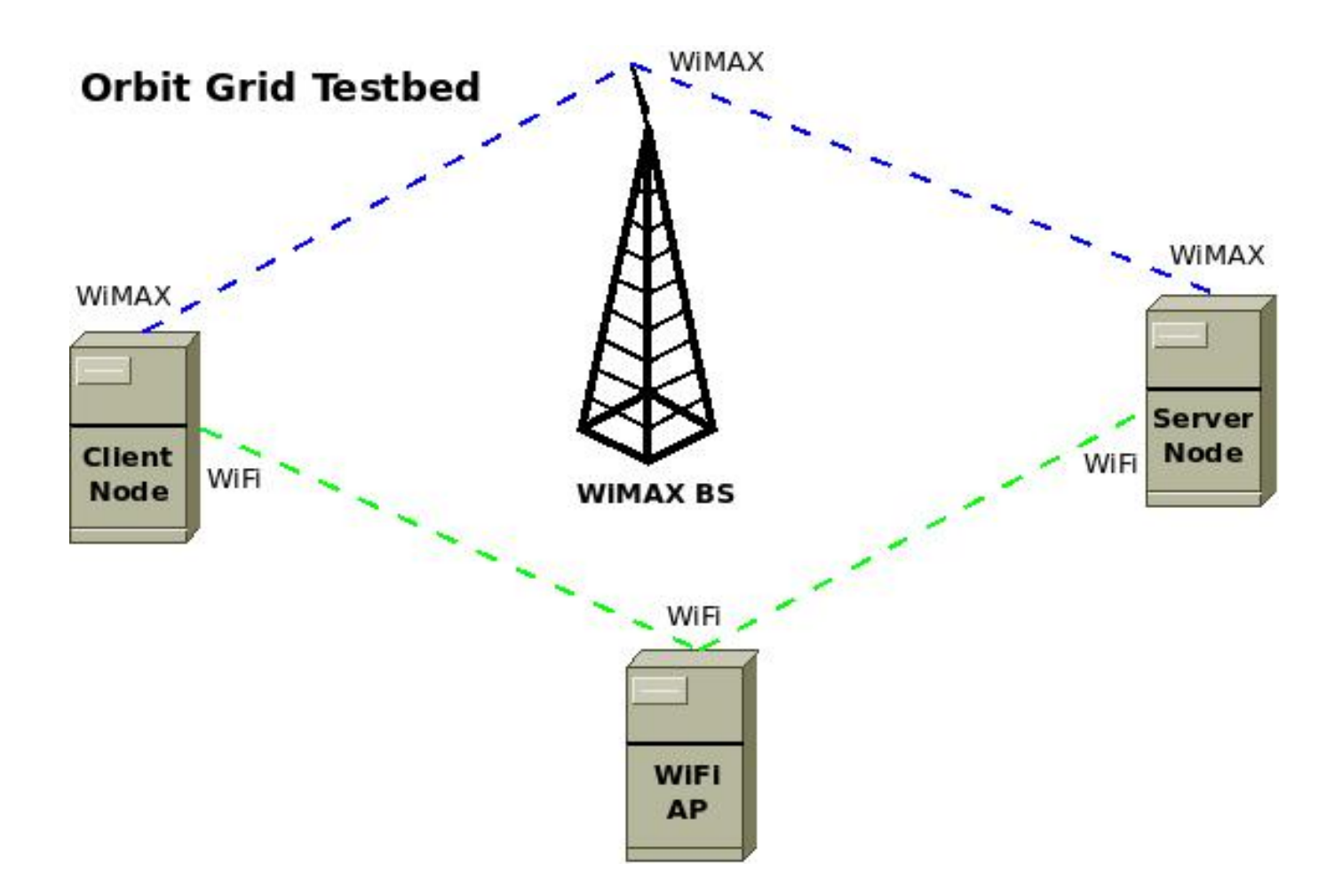

### Hardware and Software

- Server/Client
	- WiMAX adapter: Intel 6250
	- Wi-Fi adapter: Atheros 5000 series
	- OpenVPN, Open vSwitch (OVS), FloodLight
- $\bullet$  AP
	- Wi-Fi adapter: Atheros 5000 series
	- Hostapd
- WIMAX BS
	- Pre-configured

## Networking Configuration for Client

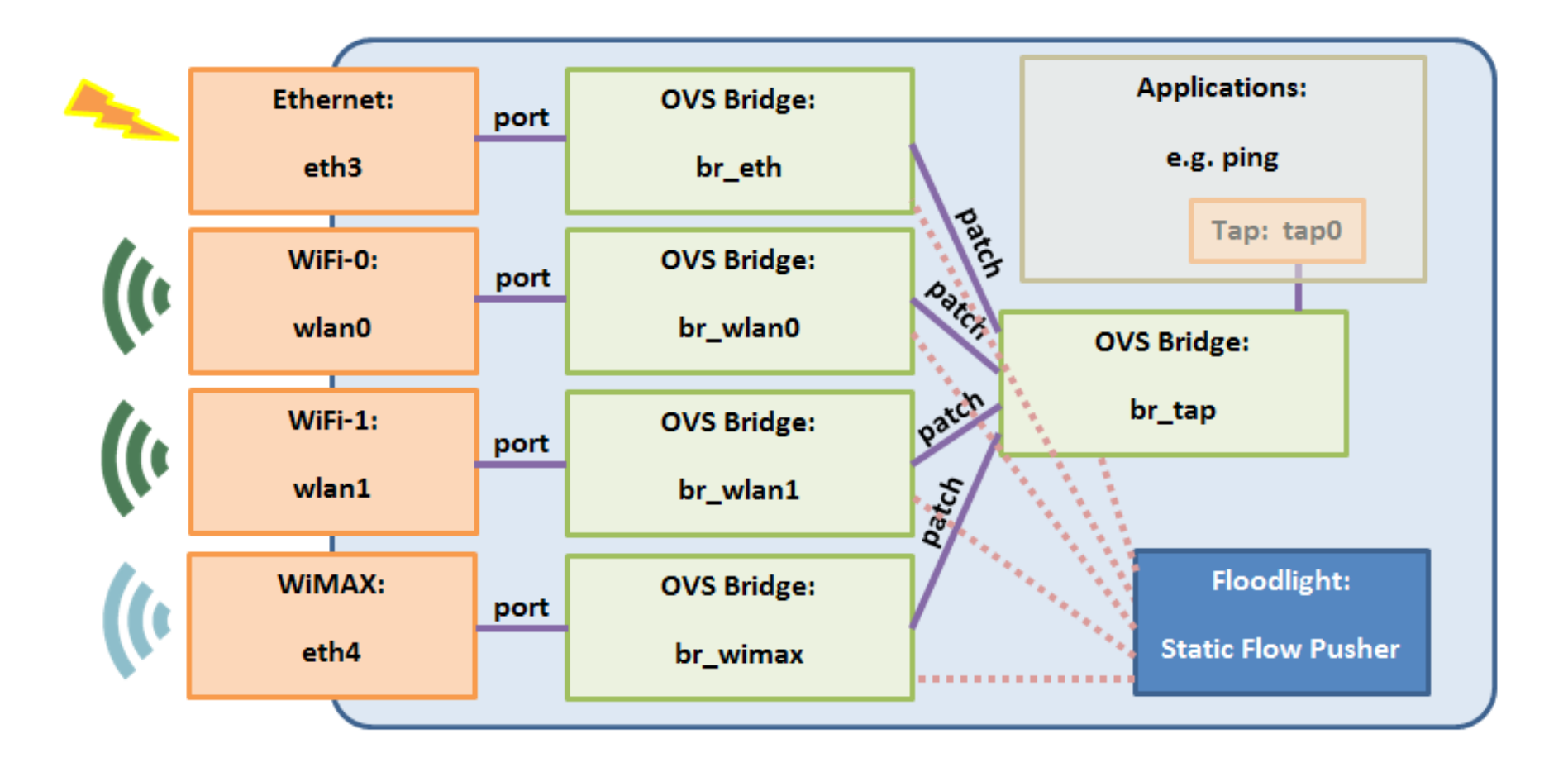

#### Information in Your Handouts

- Server IP & MAC
- Client node ID, IP & MAC

## Step 1 Login

You should have a userid for ORBIT:

- Login to GENI Portal: portal.geni.net/
- Login to ORBIT: geni.orbit-lab.org
- Find your userid

- ssh userid@console.grid.orbit-lab.org
- ssh root@nodeX-X (use your node ID)

## Step 2 Remove FloodLight Forwarding Module

- cd ~/floodlight-0.90/src/main/resources/
- vim floodlightdefault.properties
- remove the line net.floodlightcontroller.forwarding.Forwarding,\

### Step 3 Open gec20\_setup.sh

- cd ~/StartupScripts
- vim gec20 setup.sh

#### Step 4 Edit SERVER Param

- In19: SERVER IP
- In20: SERVER MAC

#### Step 5 Edit Tap IP

• In27: IFACE\_bridge\_E\_IP (use Client's IP)

### Step 6 Edit Client MAC

- In41: IFACE D MAC (use Client's MAC)
- :wq Save and quit

## Step 7 Edit Switching Scripts

- cd ~/SwitchingScripts
- vim gec20 switch to wifi.py
- In36 wifi mac (use Client's MAC)
- vim gec20 switch to wimax.py
- In36: wimax mac (use Client's MAC)

#### Step 8 Execute Setup Script

- cd ~/StartupScripts
- ./gec20 setup.sh

## Step 9 Ping Test

- Open a new terminal
- ssh userid@console.grid.orbit-lab.org
- ssh root@nodeX-X (Client node ID)
- ping 10.41.105.105 (Server IP)

## Step 10 Handoff Test

In your old client terminal Handoff to WiMAX

- cd ~/SwitchingScripts
- ./gec20 switch to wimax.sh

Switch back to Wi-Fi

• ./gec20 switch to wifi.sh

#### Step 11 Observation

• Do you see any difference for ping?

### Step 12 Cleanup

Congratulations!

- cd ~/StartupScripts
- ./gec20\_teardown.sh

## If you are interested in...

• Detailed instructions at:

http://groups.geni.net/geni/wiki/GENIExperime nter/Tutorials/WiMAXOpenFlow

• Technical support:

Ryan Izard <rizard@clemson.edu>